Документ подписан простой электронной подписью Информация о владельце: ФИО: Локтионова Оксана Геннадьевна Должность: проректор по учебной работе Дата подписания: 13.01.2022 13:01:54 Уникальный программный ключ:

# **МИНОБРНАУКИ РОССИИ**

0b817ca911e6668abb13a5d426d39ebf1c11eabbf73e943df4a4851fda56d089pcтвенное бюджетное образовательное учреждение высшего образования «Юго-Западный государственный университет»  $(HO3<sub>l</sub>Y)$ 

Кафедра космического приборостроения и средств связи

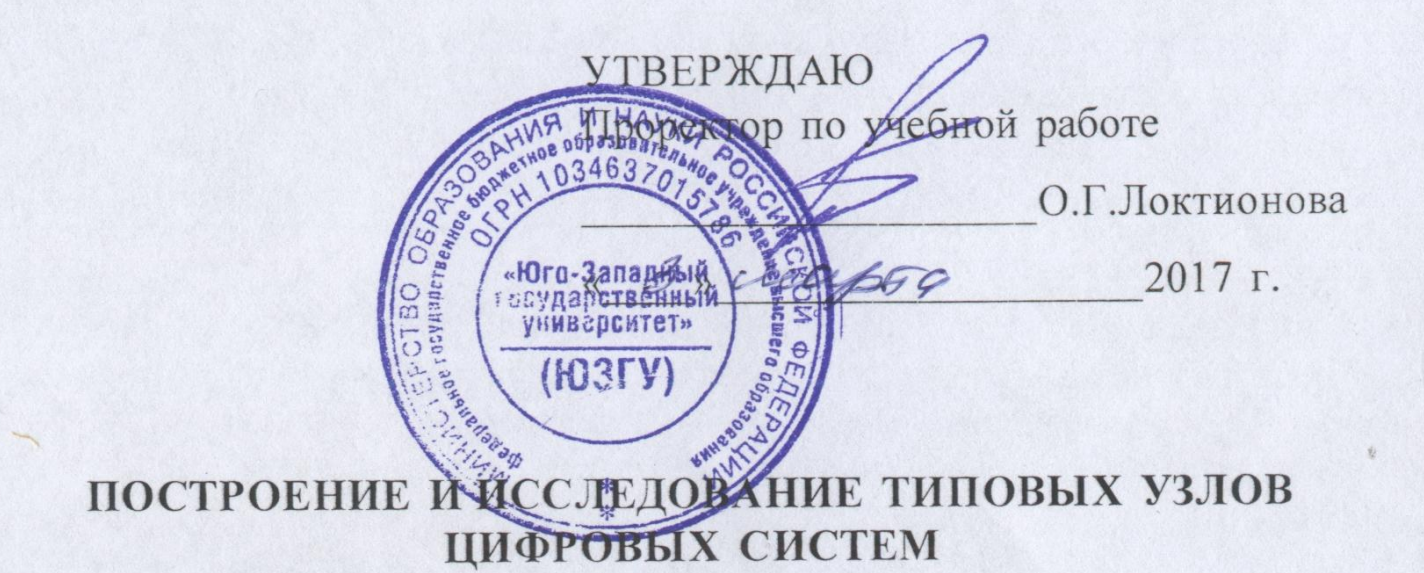

Методические указания по выполнению лабораторных работ для студентов специальностей 10.05.02, 10.03.01, 11.03.02, 11.03.03 УДК 681.325

Составитель В.Н.Усенков

#### Рецензент

#### Кандидат технических наук, профессор *В.А. Шлыков*

**Построение и исследование типовых узлов цифровых систем**: методические указания по выполнению лабораторных работ / Юго-Зап. гос. ун-т; сост.: В.Н.Усенков. - Курск, 2017. - 29 с.: ил. 14. - Библиогр.: с. 29.

Содержатся теоретические сведения, касающиеся вопросов использования и сопряжения типовых узлов цифровой электронной техники. Указывается порядок выполнения лабораторной работы. Приводятся рекомендации по оформлению отчетов и контрольные вопросы.

Методические указания соответствуют требованиям программы, утвержденной учебно-методическим объединением по специальностям автоматики и электроники (УМО АЭ).

Предназначены для студентов специальностей 10.05.02, 10.03.01, 11.03.02, 11.03.03 дневной и заочной форм обучения.

#### Текст печатается в авторской редакции

Подписано в печать . Формат  $60 \times 84$  1/16. Усл. печ. л. 1,69. Уч.-изд. л. 1,53. Тираж 30 экз. Заказ . Бесплатно.

> Юго-Западный государственный университет. 305040, г. Курск, ул. 50 лет Октября, 94.

# **Содержание**

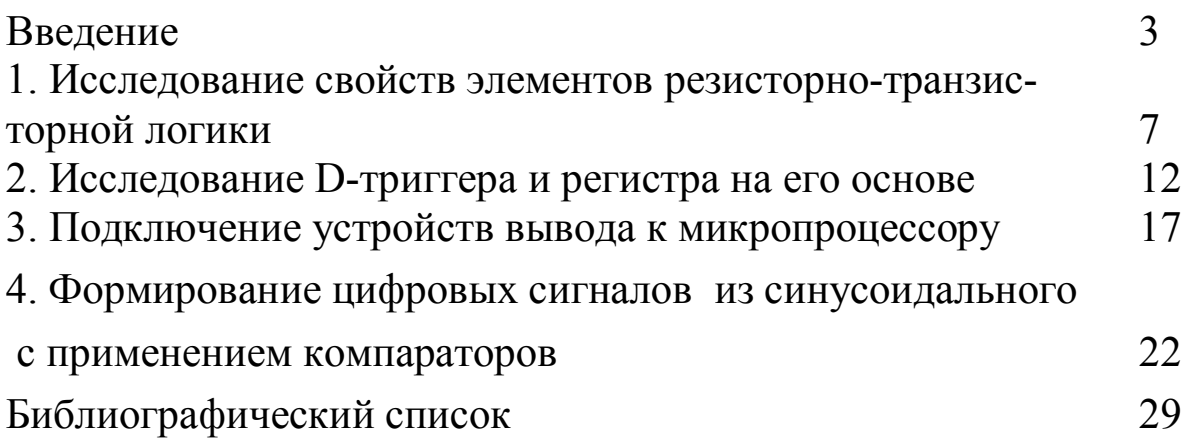

#### **Введение**

При построении цифровых вычислительных систем используется сравнительно небольшое количество типовых устройств и наборы логических элементов, реализующие стандартные логические функции.

Нижеописанные лабораторные работы имеют цель ознакомить студентов с основными аспектами построения и функционирования таких узлов.

Для исследования используется моделирование элементов в среде Electronics Work Bench (EWB). Поэтому выполнение каждой лабораторной работы следует предварять изучением тех компонентов EWB, на которые есть ссылки в методических указаниях. Предполагается, что обучающимися уже выполнены работы [1] и он знаком с базовым набором компонентов для моделирования.

Перечислим те компоненты, которые будут использоваться в предлагаемых лабораторных работах.

#### **Измерительные средства:**

- функциональный генератор;
- осциллограф;
- генератор цифровых последовательностей;
- вольтметр;
- амперметр;
- индикатор логического уровня (цифровой пробник).

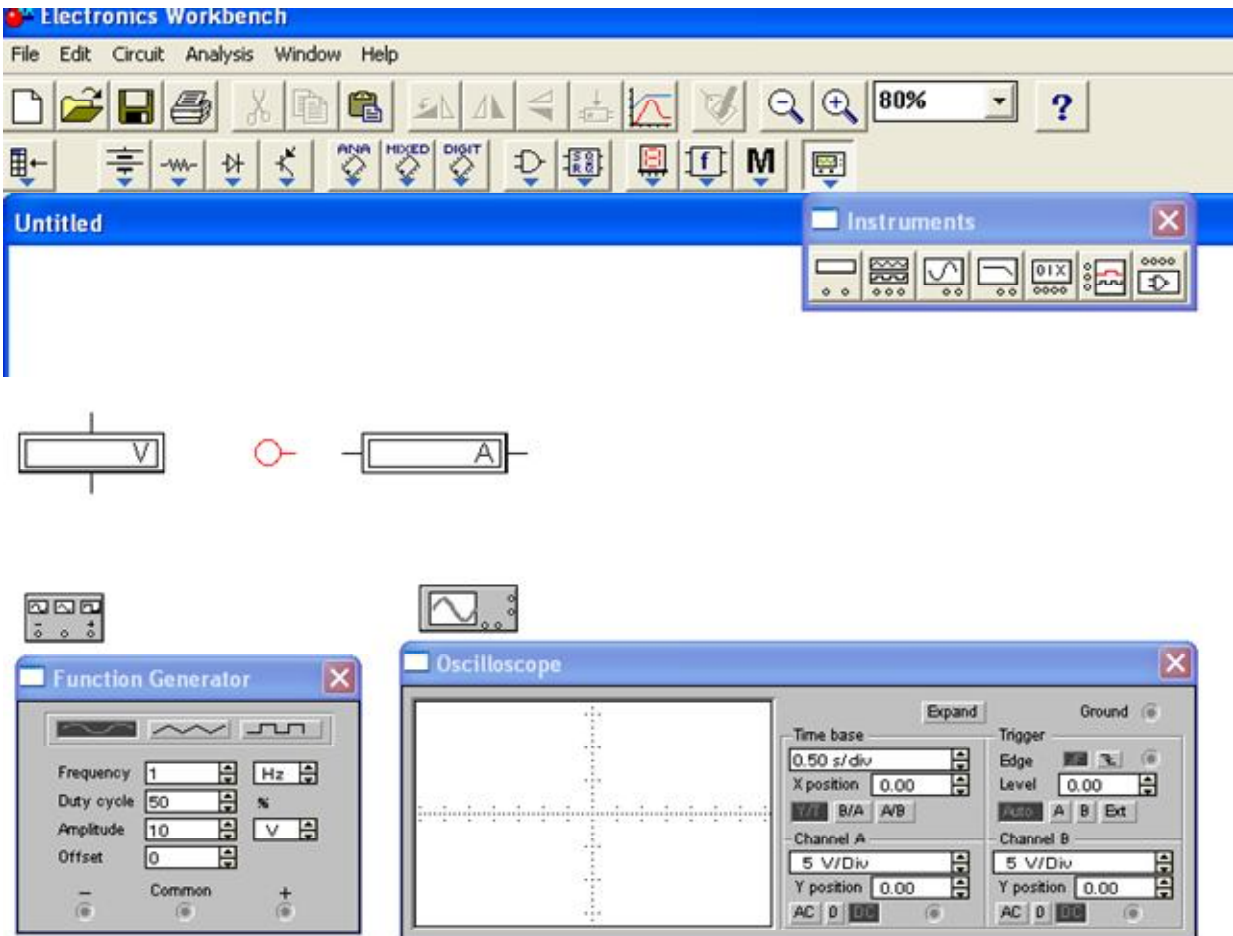

Рисунок 1 – Базовые средства для выполнения измерений

**Компоненты для построения цифровых схем**

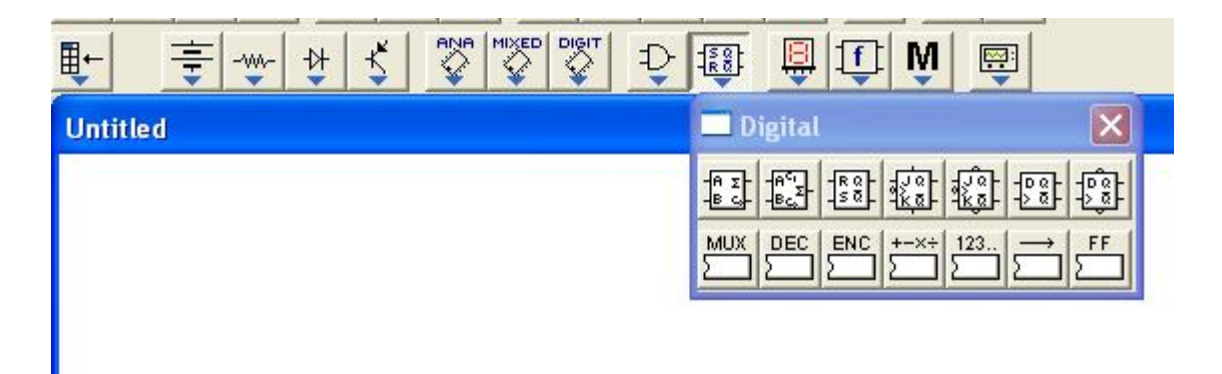

Рисунок 2 – Цифровые элементы

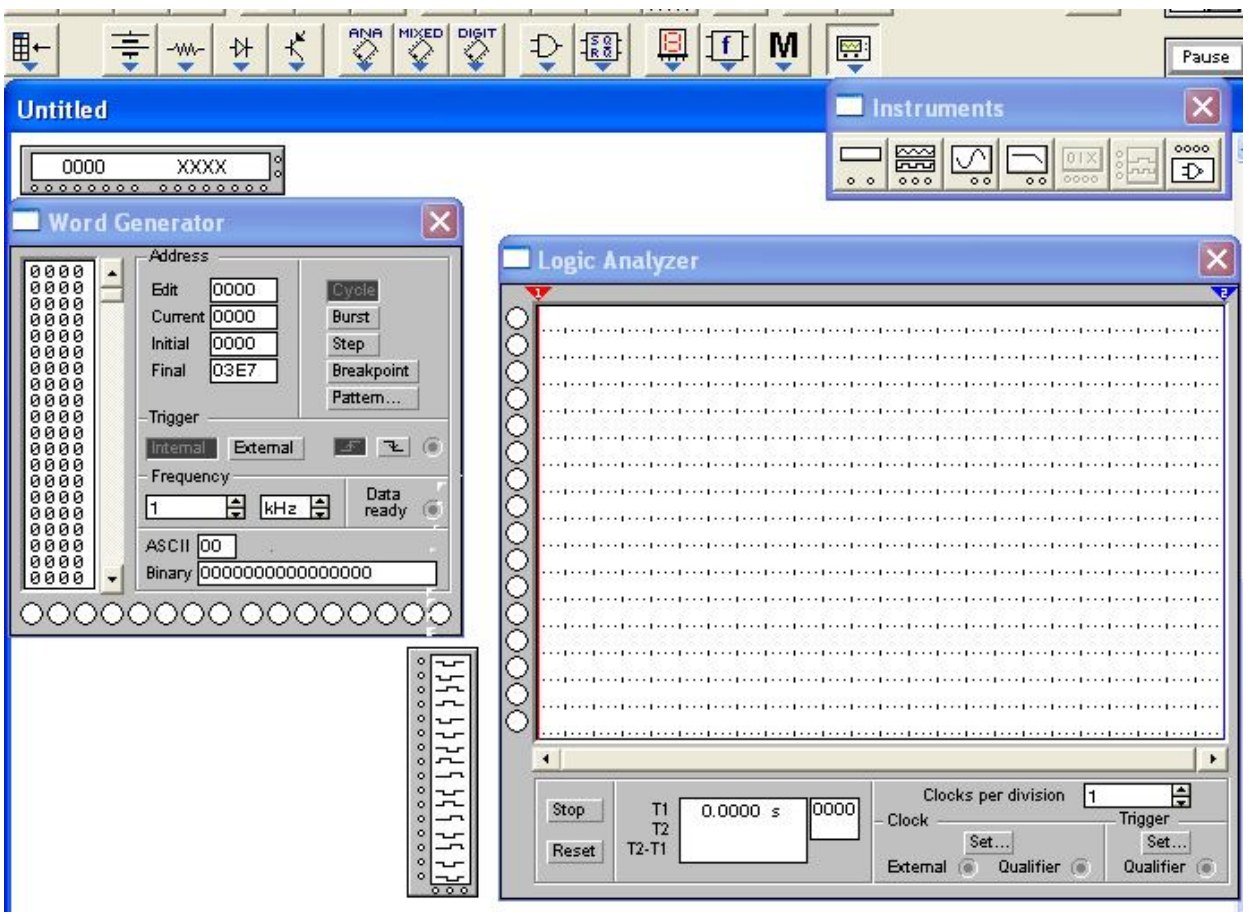

## **Инструменты для исследования цифровых сигналов:**

Рисунок 3 – Генератор цифровых слов и логический анализатор

## **Элементы комбинированного типа (аналого - цифровые)**

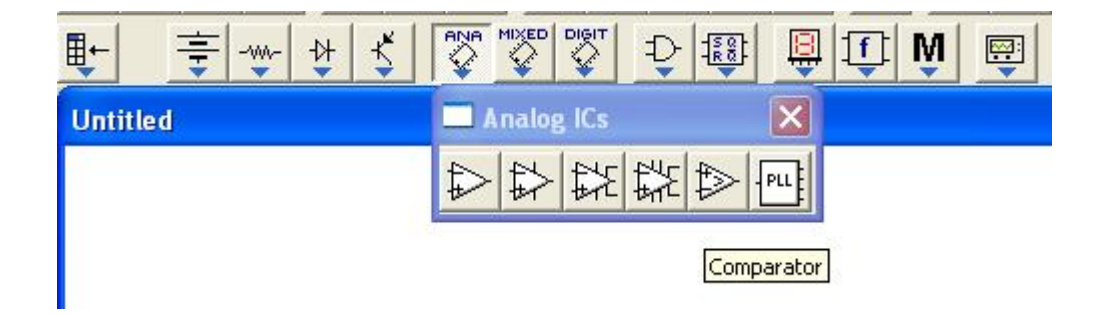

Рисунок 4 – Подменю для выбора компаратора

### **1 Исследование свойств элементов резисторно-транзисторной логики**

### **Цель работы**

Практическое исследование цифрового элемента резисторнотранзисторной логики (РТЛ) *инвертор*, построенного на базе биполярного транзистора с резистивной нагрузкой (цифровой электронный ключ), а также базового логического элемента, объединяющего два таких электронных ключа.

Исследованию подлежат:

- соответствия логических уровней и физических величин напряжения, им соответствующих;

- частотные свойства элементов;

- определение вида логической функции по результатам эксперимента.

#### **Подготовка к работе**

Изучить базовые понятия EWB. Изучить библиотеки компонентов, обращая внимание на следующие компоненты:

- источники питания, цепь заземления, резисторы, конденсаторы, транзисторы;

- измерительные устройства – функциональный генератор, осциллограф, вольтметр, амперметр.

Научиться соединять перечисленные компоненты в соответствии со схемой;

Научиться подключать измерительные устройства к исследуемой схеме.

Научиться запускать процесс моделирования и останавливать его.

#### **Вопросы для самоконтроля**

Как получить на выходе функционального генератора сигнал, соответствующий логическим уровням ТТЛ?

Какие измерительные приборы целесообразно использовать совместно с осциллографом?

Как получить изображение на осциллографе, имеющего различный цвет для каждого канала?

## **Программа работ**

1. Ознакомиться с постановкой задачи и исходными данными.

2. Собрать схему (рисунок 5 ) для исследования в среде EWB, рассчитав параметры примененных компонентов.

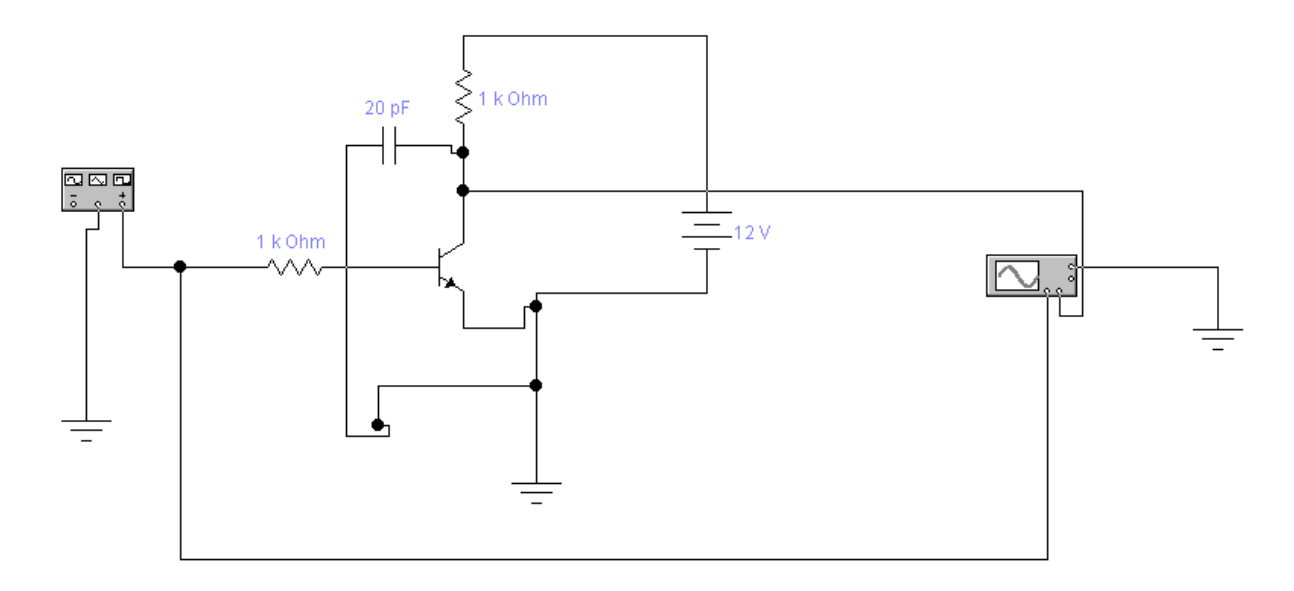

Рис.5. Схема инвертора на базе биполярного транзистора

3. Проверить правильность функционирования схемы. Зарисовать временные диаграммы для входа и выхода исследуемой схемы.

4. Определить частотные свойства схемы, изменяя частоту входного сигнала и наблюдая форму сигнала на выходе. Зафиксировать эпюры сигнала в характерных точках.

5. Собрать схему (рисунок 2 ) для исследования в среде EWB, рассчитав параметры примененных компонентов.

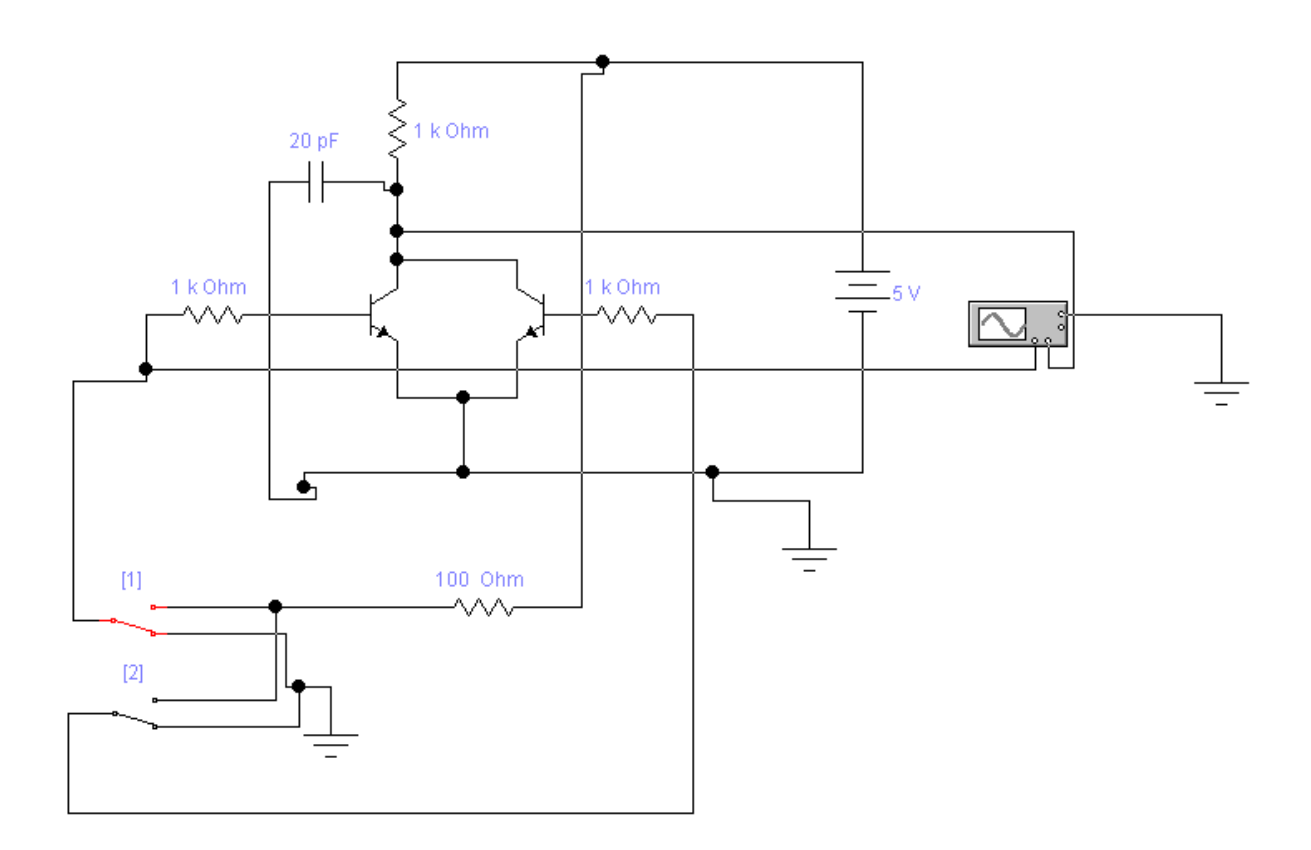

Рис. 6. Логический двухвходовый РТЛ элемент

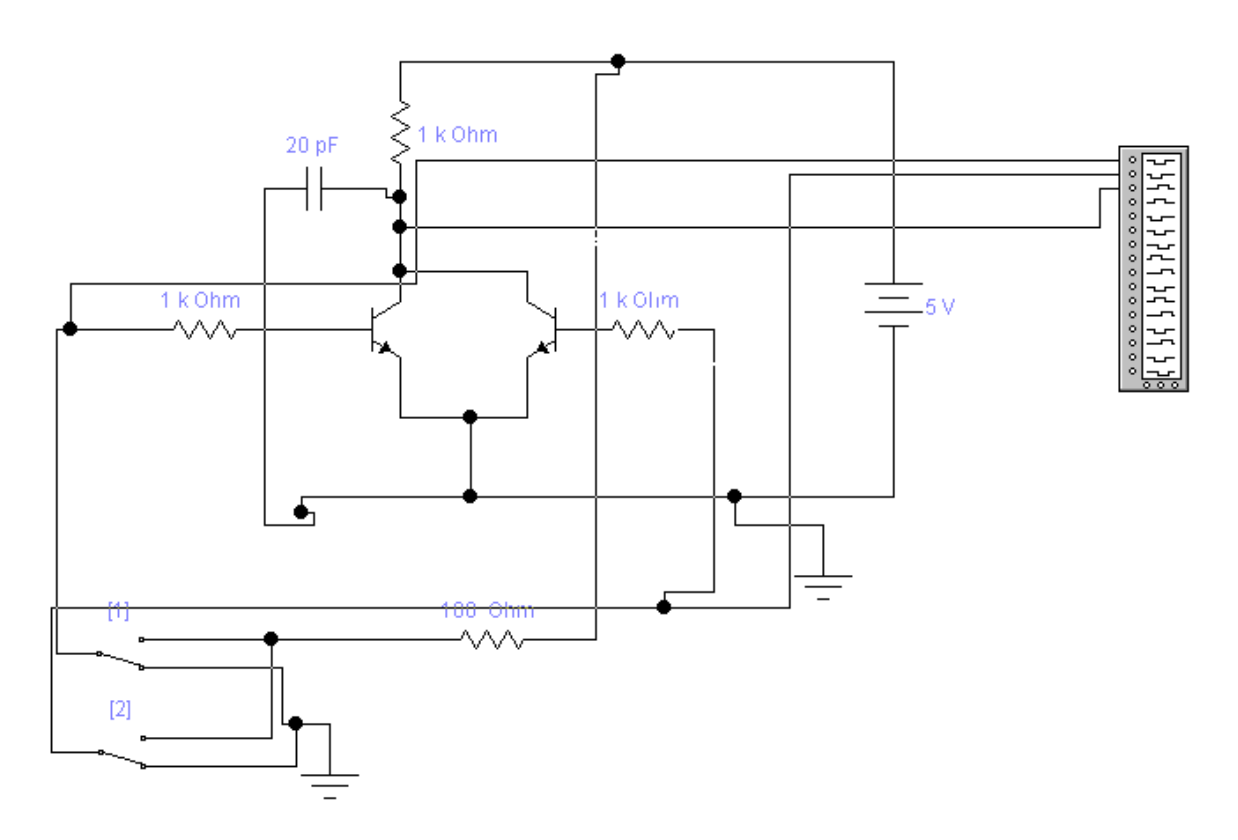

Рис. 7. Логический двухвходовый РТЛ элемент (с подключением цифрового анализатора)

6. Изменяя уровни напряжения на входах, составить таблицу истинности исследуемой схемы.

7. Определить, какую логическую функцию выполняет исследуемая схема.

### **Содержание отчета**

Отчет оформляется индивидуально, для каждой лабораторной работы, и состоит из следующих обязательных разделов.

1. Тема лабораторной работы.

2. Цель работы.

3. Индивидуальное задание (если имеется).

4. Исследуемые схемы с указанием измерительных устройств и контрольных точек.

5. Результаты теоретического расчета параметров элементов схемы, с указанием порядка расчета по формулам.

6. Результаты эксперимента в виде таблиц и графиков, диаграммы сигналов в контрольных точках.

7. Интерпретация результатов и выводы.

8. Ответы на контрольные вопросы (если имеются)

### **Указания и рекомендации**

При сборе схемы в EWB следует стремиться к поэтапному ее наращиванию, убеждаясь в работоспособности промежуточных вариантов.

При использовании осциллографа целесообразно пользоваться обоими его каналами, наблюдая одновременно входной и выходной сигналы. Для удобства наблюдения следует сместить лучи каналов осциллографа так, чтобы сигналы не перекрывались. Кроме того, удобно задать разный цвет для каждого луча (опция задания цвета для цепей электрической схемы).

Для наблюдения нескольких логических сигналов удобно использовать вместо осциллографа логический анализатор. Однако, предварительно нужно убедиться, что форма наблюдаемых сигналов соответствует требованиям к цифровым сигналам.

При выполнении работы считать, что параметры жестко привязаны к логическим уровням ТТЛ схемотехники.

Расчет резистора в цепи коллектора выполнить исходя из того, что к выходу ключа может быть подключен логический элемент, имеющий параметры стандартного входа ТТЛ микросхем. Стандартный элемент, при подаче на него уровня логической 1, потребляет ток 400uA, а при подаче уровня логического нуля потребляет ток 1,6mA.

(Уровень логической единицы 2,4…5,0V. Уровень логического нуля 0…0,4V.)

Расчет базового резистора выполнить исходя из требования его отпирания уровнем логической единицы. При расчете полагать коэффициент усиления транзистора по току большим 100.

#### **Контрольные вопросы**

1. Назовите элементы схемы ключа, влияющие на частотные свойства схемы.

2. Как влияет величина коллекторного резистора ключа на быстродействие?

3. Как оценить предельное значение величины резистора для получения максимального быстродействия?

4. Как построить элементы РТЛ логики, имеющие более 2-х входов? Изменится ли при этом вид логической функции?

5. Как реализовать логические функции другого вида (И, ИЛИ, И-НЕ, ИЛИ-НЕ)?

#### **2 Исследование D-триггера и регистра на его основе**

### **Цель работы**

Практическое исследование цифрового элемента D-триггер и *регистр*.

Исследованию подлежат:

- схемы подключения D-триггера;

- схемы построения регистра на основе D-триггера;

- временные диаграммы работы всех перечисленных устройств.

## **Подготовка к работе**

Изучить библиотеки компонентов EWB, обращая внимание на следующие компоненты:

- источники питания, цепь заземления, цифровые микросхемы (Dтриггер, логические элементы);

- устройства для индикации уровня логических сигналов;

- генератор цифровых слов;

- логический анализатор.

Научиться соединять перечисленные компоненты в соответствии со схемой;

Научиться подключать измерительные устройства к исследуемой схеме.

#### **Вопросы для самоконтроля**

Как получить на выходе генератора цифровых слов набор, соответствующий заданному 8-битовому слову или 16-битовому слову?

Как задать режим перебора цифровых слов с заданным темпом?

Какой сигнал генератора можно использовать для синхронизации подключенных устройств с моментом переключения?

Как функционирует D-триггер?

Что такое *регистр* и каковы его основные параметры?

## **Программа работ**

- 1. Ознакомиться с постановкой задачи и исходными данными.
- 2. Собрать схему (рис. 8 ) для исследования в среде EWB.

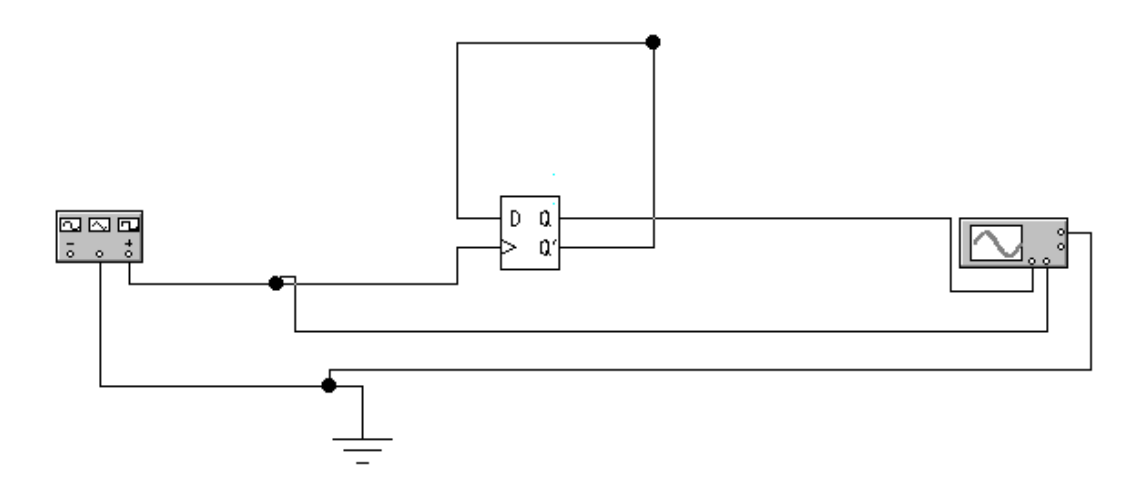

Рис. 8. Счетчик с коэффициентом деления 2 на основе D-триггера

3. Проверить правильность функционирования схемы. Зарисовать временные диаграммы для входа и выхода исследуемой схемы.

4. Дополнить схему вторым каскадом деления. Зарисовать временные диаграммы для входа и выходов обоих триггеров исследуемой схемы .

5. Собрать схему (рис.9 ) для исследования в среде EWB.

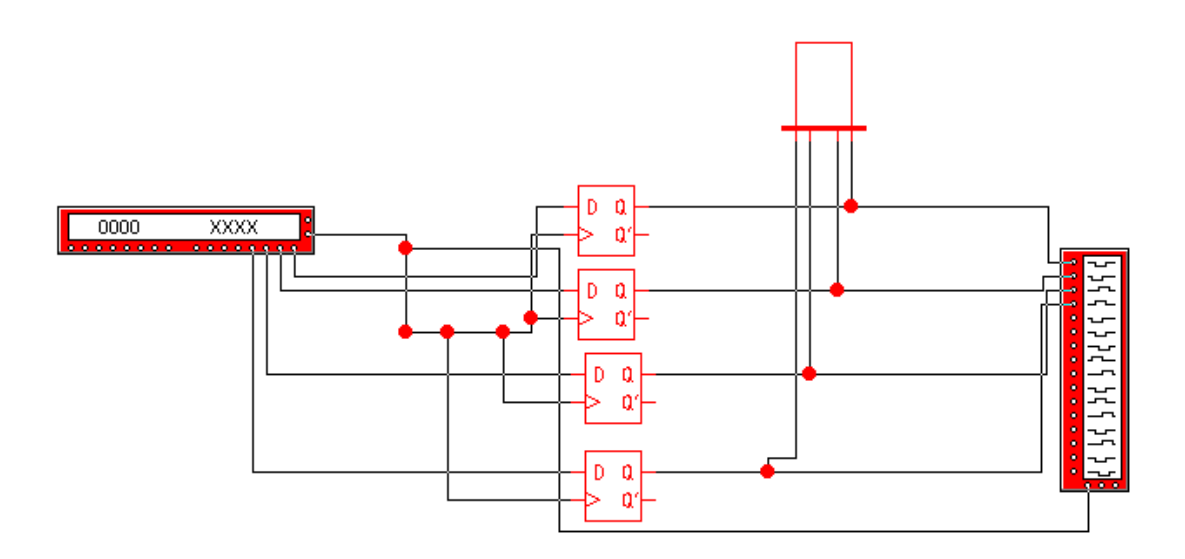

Рис.9. Схема 4-х битового регистра на основе D-триггеров

6. Зарисовать временные диаграммы для всех входов и выходов схемы.

7. Наблюдать и фиксировать состояние индикатора, установив темп изменения сигналов генератора цифровых слов на уровне 1 секунды.

## **Содержание отчета**

Отчет оформляется индивидуально, для каждой лабораторной работы, и состоит из следующих обязательных разделов.

- 1. Тема лабораторной работы.
- 2. Цель работы.
- 3. Индивидуальное задание (если имеется).

4. Исследуемые схемы с указанием измерительных устройств и контрольных точек.

5. Результаты теоретического расчета параметров элементов схемы, с указанием порядка расчета по формулам.

6. Результаты эксперимента в виде таблиц и графиков, диаграммы сигналов в контрольных точках.

7. Интерпретация результатов и выводы.

8. Ответы на контрольные вопросы (если имеются)

### **Указания и рекомендации**

При сборе схемы в EWB следует стремиться к поэтапному ее наращиванию, убеждаясь в работоспособности промежуточных вариантов.

При использовании осциллографа целесообразно пользоваться обоими его каналами, наблюдая одновременно входной и выходной сигналы. Для удобства наблюдения следует сместить лучи каналов осциллографа так, чтобы сигналы не перекрывались. Кроме того, удобно задать разный цвет для каждого луча (опция задания цвета для цепей электрической схемы).

Для наблюдения нескольких логических сигналов удобно использовать вместо осциллографа логический анализатор. Однако, предварительно нужно убедиться, что форма наблюдаемых сигналов соответствует требованиям к цифровым сигналам.

При выполнении работы считать, что параметры жестко привязаны к логическим уровням ТТЛ схемотехники.

При наблюдении информации на устройствах индикации темп изменения сигнала не должен превышать величины 1-2 Hz.

При регистрации сигналов логическим анализатором темп можно увеличить до приемлемой, с точки зрения исследования, частоты.

При использовании генератора цифровых слов необходимо иметь в виду, что назначение каждого выхода – индивидуально и произвольно. Поэтому можно считать, что часть битов (например, младшие 8) симулирует поведение шины данных микропроцессора, а оставшиеся (старшие 8) симулируют поведение шины адреса.

Для симуляции сигнала записи микропроцессора целесообразно использовать один из вспомогательных выходов генератора (см. схему 2).

### **Контрольные вопросы**

1. Опишите основные свойства D-триггера и назначение его выводов.

2. Как построить делитель частоты на 4 с применением Dтриггера?

3. Какие другие разновидности триггеров существуют?

4. Что такое *регистр*? Каково его основное назначение?

5. Как построить регистр на основе D-триггеров?

### **3 Подключение устройств вывода к микропроцессору**

## **Цель работы**

Практическое исследование особенностей подключения простейших устройств вывода к шинам микропроцессора.

Исследованию подлежат:

- схема подключения двух регистров к симулятору шин адреса, данных и управления;

- особенности разделения адресного пространства устройств вводавывода с помощью дешифратора (демультиплексора);

- временные диаграммы работы исследуемых устройств.

### **Подготовка к работе**

Изучить библиотеки компонентов EWB, обращая внимание на следующие компоненты:

- устройства для индикации уровня логических сигналов;

- генератор цифровых слов;
- логический анализатор;

- цифровые микросхемы (D-триггер, дешифратор (демультиплексор), логические элементы).

#### **Вопросы для самоконтроля**

Как получить на выходе генератора цифровых слов набор, соответствующий заданному 8-битовому слову или 16-битовому слову?

Как задать режим перебора цифровых слов с заданным темпом?

Какой сигнал генератора можно использовать для синхронизации подключенных устройств с моментом переключения?

Как выбрать один из регистров для передачи в него данных?

Что такое дешифратор и как его можно использовать для разделения адресного пространства микропроцессора между устройствами ввода-вывода?

### **Программа работ**

- 1. Ознакомиться с постановкой задачи и исходными данными.
- 2. Собрать схему (рис. 10 ) для исследования в среде EWB.

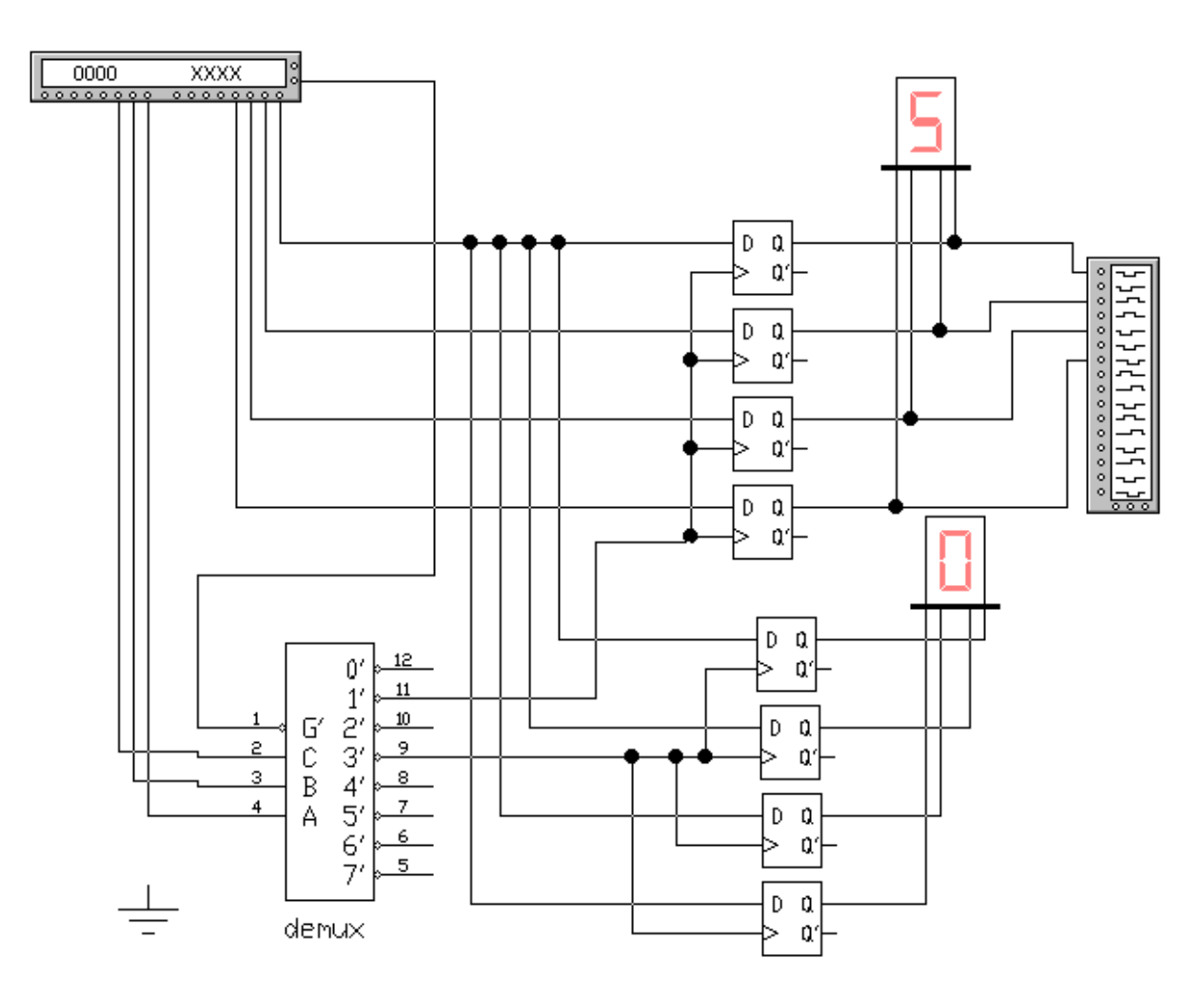

Рис. 10. Базовая схема подключения двух регистров к симулятору шин микропроцессора.

3. Составить набор цифровых слов, выдаваемых цифровым генератором такой, чтобы осуществить запись произвольного кода в первый из регистров.

4. Запустить схему и убедиться, что заданный код попал на выходные контакты регистра.

5. Зарисовать диаграммы процесса записи информации в регистр

6. Повторить п.3-5 для второго регистра.

7. Составить набор цифровых слов, выдаваемых цифровым генератором такой, чтобы осуществить запись произвольного кода сначала в первый из регистров, а затем во второй.

8. Зарисовать основные сигналы, обеспечивающие указанную последовательность действий (сигналы шины адреса, шины данных, сигнала записи, выходы дешифратора, выходы регистров).

## **Содержание отчета**

Отчет оформляется индивидуально и состоит из следующих обязательных разделов.

- 1. Тема лабораторной работы.
- 2. Цель работы.
- 3. Индивидуальное задание (если имеется).

4. Исследуемые схемы с указанием измерительных устройств и контрольных точек.

5. Результаты теоретического расчета параметров элементов схемы, с указанием порядка расчета по формулам.

6. Результаты эксперимента в виде таблиц и графиков, диаграммы сигналов в контрольных точках.

7. Интерпретация результатов и выводы.

8. Ответы на контрольные вопросы (если имеются)

#### **Указания и рекомендации**

При сборе схемы в EWB следует стремиться к поэтапному ее наращиванию, убеждаясь в работоспособности промежуточных вариантов.

При использовании осциллографа целесообразно пользоваться обоими его каналами, наблюдая одновременно входной и выходной сигналы. Для удобства наблюдения следует сместить лучи каналов осциллографа так, чтобы сигналы не перекрывались. Кроме того, удобно задать разный цвет для каждого луча (опция задания цвета для цепей электрической схемы).

Для наблюдения нескольких логических сигналов удобно использовать вместо осциллографа логический анализатор. Однако, предварительно нужно убедиться, что форма наблюдаемых сигналов соответствует требованиям к цифровым сигналам.

При наблюдении информации на устройствах индикации темп изменения сигнала не должен превышать величины 1-2 Hz.

При регистрации сигналов логическим анализатором темп можно увеличить до приемлемой, с точки зрения исследования, частоты.

При использовании генератора цифровых слов необходимо иметь в виду, что назначение каждого выхода – индивидуально и произвольно. Поэтому можно считать, что часть битов (например, младшие 8) симулирует поведение шины данных микропроцессора, а оставшиеся (старшие 8) симулируют поведение шины адреса.

Для симуляции сигнала записи микропроцессора целесообразно использовать один из вспомогательных выходов генератора (см. схему).

Схема, указанная на рис.1, является базовой. При выполнении некоторых пунктов задания потребуется ее модернизация.

Следует на этапе подготовки к лабораторной работе осознать, что для каждого регистра выделяется собственный АДРЕС в адресном пространстве микропроцессора. Это учитывается при

формировании цифровых слов в старших разрядах (симулируемая шина адреса).

При выборе кода, который будет выводится в регистры, необходимо понимать, что этот код дожжен корректно отображаться на 7-сегментном индикаторе.

### **Контрольные вопросы**

1. Опишите основные свойства дешифратора и назначение его выводов.

2. Какими дополнительными входами снабжаются регистры, чтобы облегчить их выбор в качестве активного устройства?

3. Какова последовательность формирования сигналов в микропроцессорной системе при записи в выбранное устройство ввода-вывода?

### **4 Формирование цифровых сигналов из синусоидального с применением компараторов**

### **Цель работы**

Практическое исследование функционирования компаратора в схеме сравнения уровней синусоидального входного сигнала с двумя фиксированными порогами.

Исследованию подлежат:

- соответствия логических уровней и физических величин напряжения, им соответствующих;

- частотные свойства элементов;

- определение вида логической функции по результатам эксперимента.

### **Подготовка к работе**

Изучить базовые понятия EWB. Изучить библиотеки компонентов, обращая внимание на следующие компоненты:

- источники питания, цепь заземления, резисторы, компараторы;

- измерительные устройства – источники сигнала, осциллограф.

Изучить способы соединения перечисленных компонентов в соответствии со схемой;

Изучить особенности подключения измерительных устройств к исследуемой схеме и режимы настроек развертки и чувствительности осциллографа.

Научиться запускать процесс моделирования и останавливать его.

Повторить лекционный материал по теме «Компараторы»; при необходимости самостоятельно изучить материал.

#### **Вопросы для самоконтроля**

Как получить изображение на осциллографе, имеющее различный цвет для каждого канала?

На что влияет значение развертки по горизонтали осциллографа?

Какими настройками добиться смещения изображений для каждого канала в вернюю/нижнюю часть экрана?

Как измерить временной интервал на осциллограмме?

Как измерить уровень сигнала на осциллограмме?

## **Программа работ**

#### *Сравнение сигналов на выходах компараторов при изменении амплитуды входного сигнала.*

1. Соберите схему в соответствии с рисунком ниже. Задайте амплитуду сигнала 10V. Наблюдайте и зафиксируйте сигналы на выходах компараторов.

2. Повторите исследования п.1 для уровней 6V, 5V, 4V и 3V.

3. Сравнивая зафиксированные диаграммы, поясните причины исчезновения импульсов на выходах компаратора.

4. Экспериментально определите пороги для следующих характерных ситуаций:

- нет импульсов для обоих выходов;

- нет импульсов на выходе нижнего компаратора;

- нет импульсов на выходе верхнего компаратора, есть для нижнего;

- импульсы присутствуют на обоих выходах.

5. При уровне входного сигнала 10V повторите пункт 1, акцентируя внимание на детальном сравнении фронтов и спадов сигнала на выходах, соответствующим образом изменив настройки

осциллографа. Зафиксируйте сигналы (рис.12) и поясните причины неодновременного срабатывания компараторов.

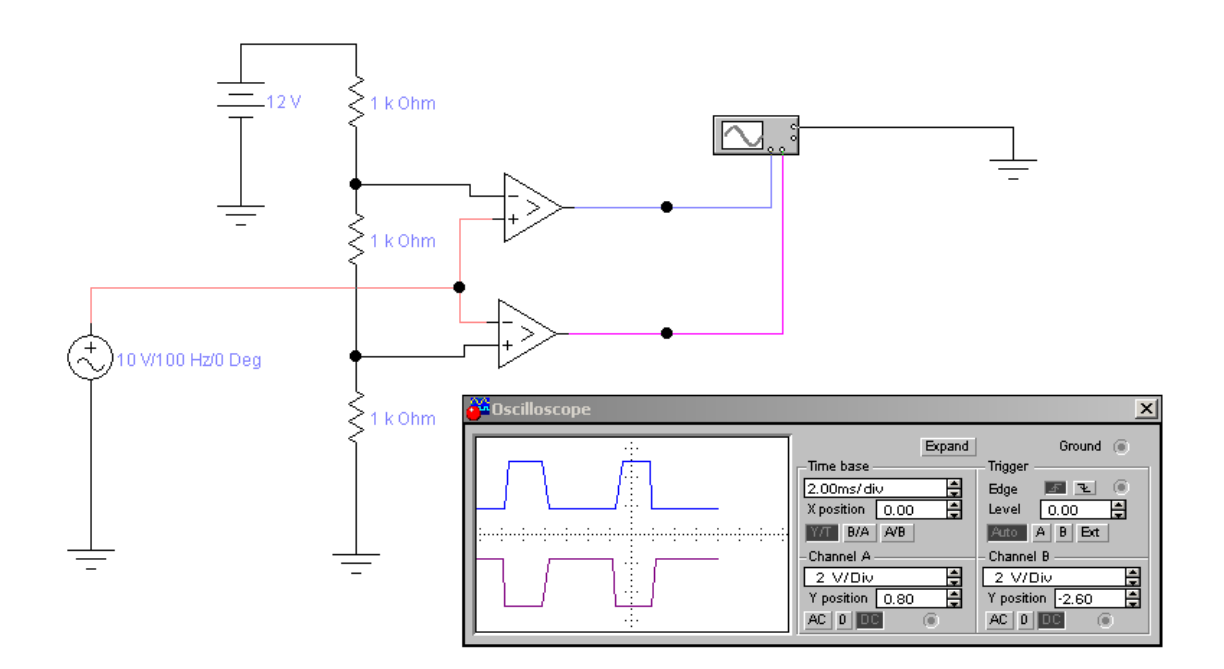

Рис. 11 Сигналы на выходах компараторов при изменении амплитуды входного сигнала.

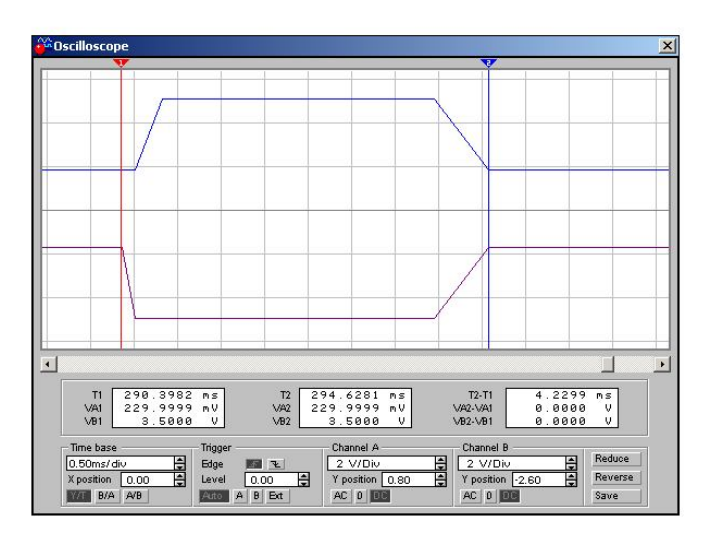

Рис. 12 Детализация сигналов на выходах компараторов.

*Привязка сигналов на выходах компараторов к входному сигналу.*

1. Измените схему в соответствии с рисунком ниже. Задайте амплитуду сигнала 10V. Наблюдайте и зафиксируйте сигналы на входе и выходе нижнего компаратора.

2. Детализируйте наблюдаемую осциллограмму путем настройки режимов осциллографа для наблюдения моментов срабатывания компаратора (передний фронт, задний фронт).

3. Измерив уровни входного сигнала в моменты срабатывания компаратора, зафиксируйте результаты измерений.

4. Измените схему для одновременного наблюдения входного сигнала и сигнала на выходе верхнего компаратора (рис. 14). Повторите пункты 1-3 для верхнего компаратора.

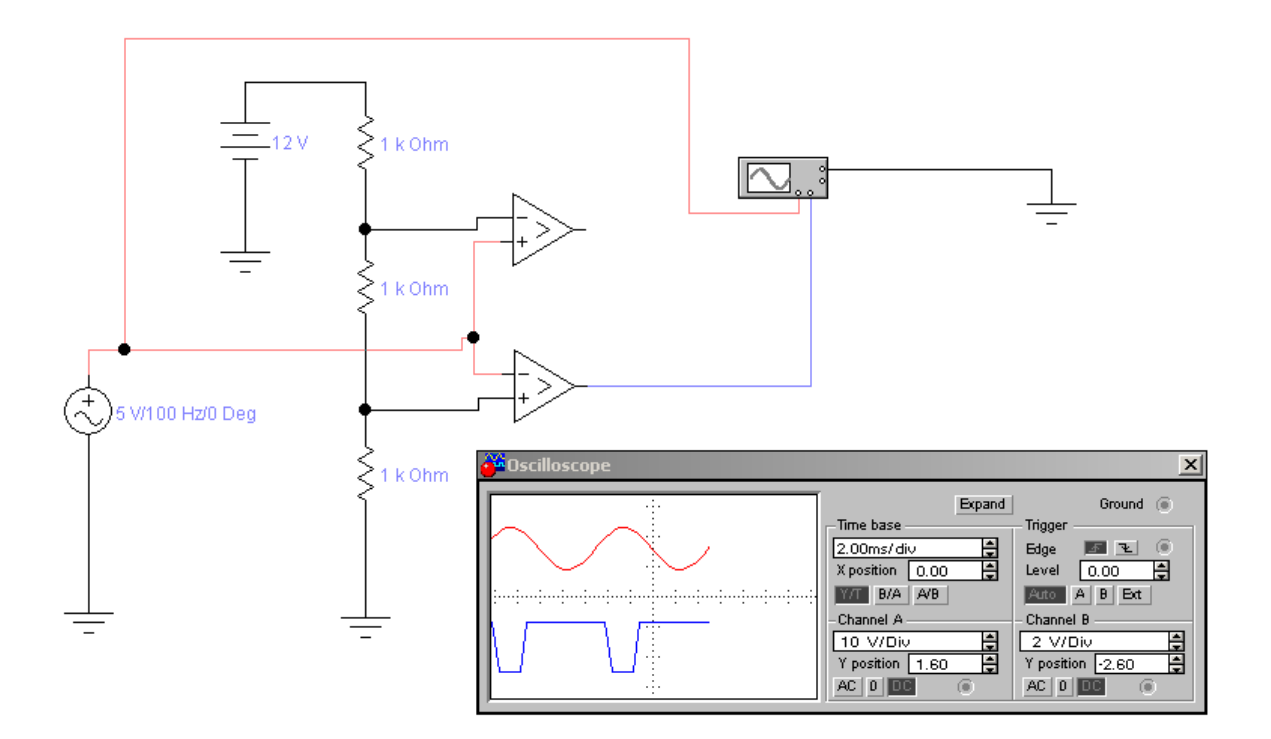

Рис.13 Сигналы на входе и выходе нижнего компаратора.

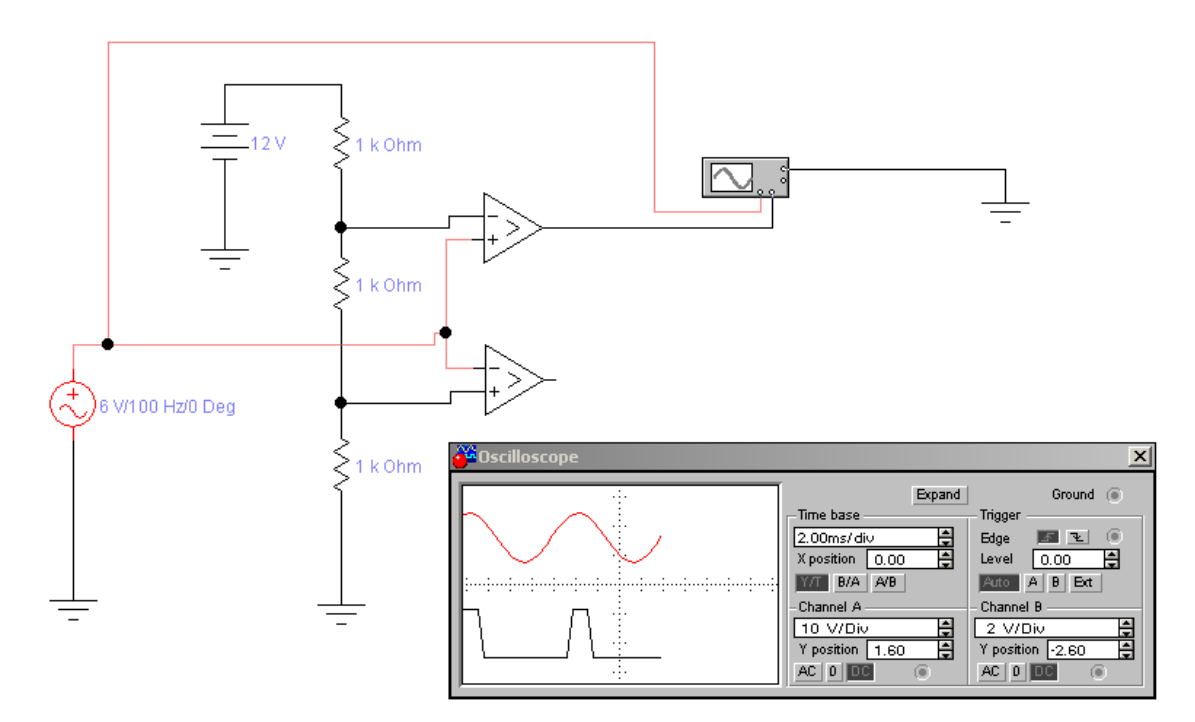

Рис. 14 Сигналы на входе и выходе верхнего компаратора.

### **Содержание отчета**

Отчет оформляется индивидуально и состоит из следующих обязательных разделов.

1. Тема лабораторной работы.

2. Цель работы.

3. Индивидуальное задание (если имеется).

4. Исследуемые схемы с указанием измерительных устройств и контрольных точек.

5. Результаты теоретического расчета параметров элементов схемы, с указанием порядка расчета по формулам.

6. Результаты эксперимента в виде таблиц и графиков, диаграммы сигналов в контрольных точках.

7. Интерпретация результатов и выводы.

8. Ответы на контрольные вопросы (если имеются)

#### **Методические указания**

При сборе схемы в EWB следует стремиться к поэтапному ее наращиванию, убеждаясь в работоспособности промежуточных вариантов.

При использовании осциллографа целесообразно пользоваться обоими его каналами, наблюдая одновременно входной и выходной сигналы. Для удобства наблюдения следует сместить лучи каналов осциллографа так, чтобы сигналы не перекрывались. Кроме того, удобно задать разный цвет для каждого луча (опция задания цвета для цепей электрической схемы).

Для наблюдения нескольких логических сигналов удобно использовать вместо осциллографа логический анализатор. Однако, предварительно нужно убедиться, что форма наблюдаемых сигналов соответствует требованиям к цифровым сигналам.

При анализе результатов экспериментов необходимо предварительно рассчитать значения порогов, с которыми сравнивается входной сигнал. Эти пороги определяются падением напряжения на двух нижних (по схеме) резисторах делителя. Делитель состоит из трех резисторов, на которые подается постоянное напряжение от источника ЭДС (12V).

Далее, необходимо иметь в виду, что срабатывание компаратора происходит в момент превышения входным сигналом порогового. Вследствие конечной скорости изменения входного сигнала (его синусоидальной формы) моменты достижения разных пороговых уровней разнесены во времени.

#### **Контрольные вопросы**

1. Назовите элементы схемы, влияющие на величины пороговых напряжений.

2. Как рассчитать значения пороговых напряжений?

3. Как объяснить неодинаковость поведения компараторов, если на их входы подается один и тот же входной сигнал?

4. Почему импульсы на выходе компараторов взаимоинверсны?

5. Изобразите совмещенную диаграмму входного сигнала и обоих выходных. Укажите моменты срабатываний компараторов и объясните причины неодновременности срабатываний.

6. Какие микросхемы компараторов Вам известны?

7. Каковы основные параметры компараторов?

#### **Литература**

**1. Браммер Ю. А.** Цифровые устройства :[Текст] : учебное пособие / Ю. А. Браммер, И. Н. Пащук. - М.: Высшая школа, 2004. - 229 с.: ил.

**2. Нарышкин А. К.** Цифровые устройства и микропроцессоры :[Текст] : учебное пособие / А. К. Нарышкин. - 2 е изд., стер. - М.: Академия, 2008. - 320 с.